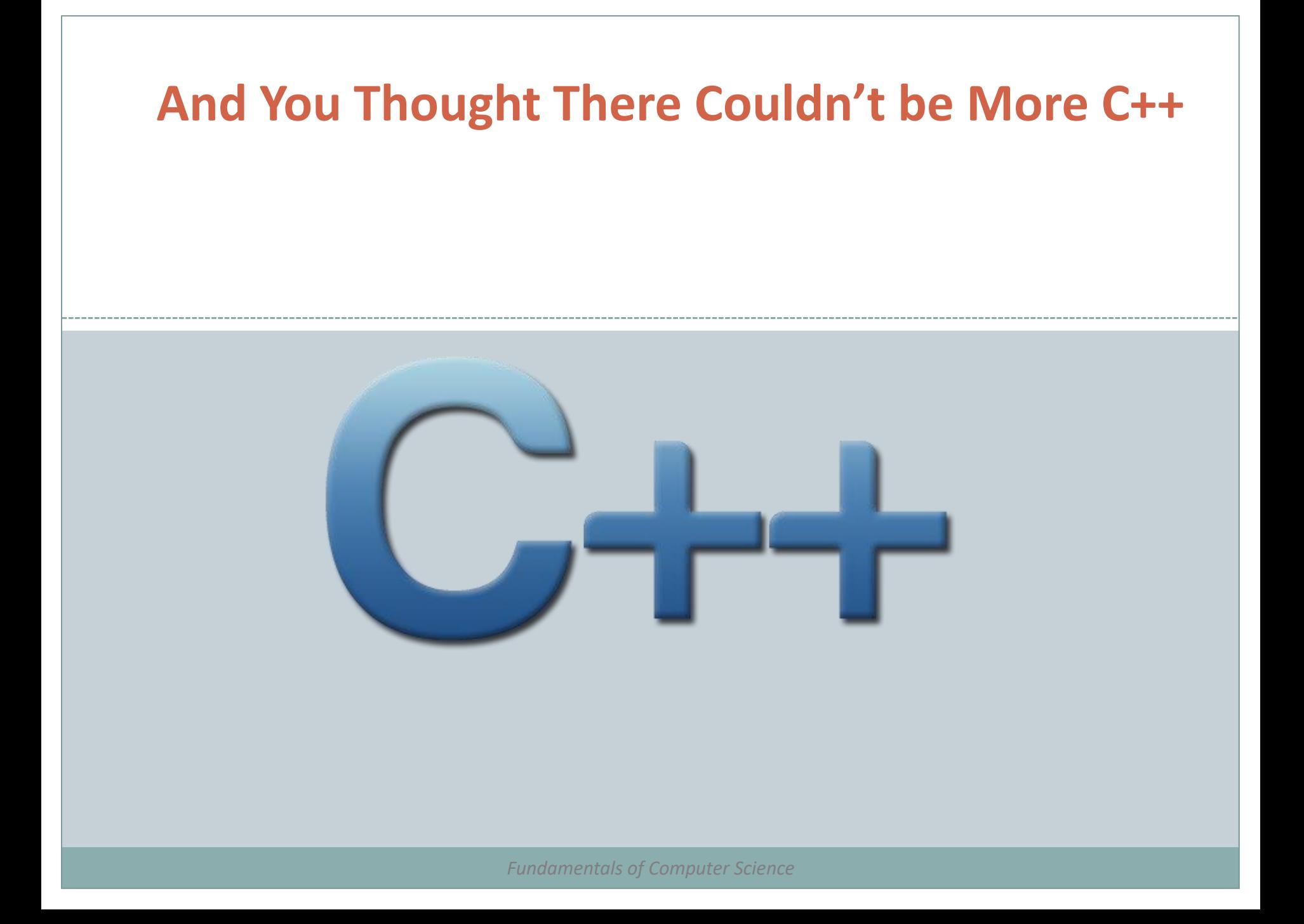

# Outline

- Multi-File Programs
- makefiles

- As you get more and more files, compilation at the command line gets more and more tedious
- You can put your compilation commands into a single file named "makefile" and use the Linux utility, "make" to do the compilation
- make program looks at list of requirements in the makefile, checks time stamps, and if something is out of date, re-compiles it

That way, only the files that have changed need to be updated

You can use variables in a makefile

- Common variables:
	- $\angle$  CFLAGS = -g -Wall

 $\angle$  CC = g++

- To use the variable, use \${varname}
	- $*$  e.g.  $\S$ {CFLAGS}

#### You can also insert comments

Comments are preceded by the # symbol

#### Dependencies

- Rules in a makefile that specify what needs to be done, in what order
	- $\ast$  [name of rule] : [list of other rules, separated by spaces] [list of source files, separated by spaces]
	- $\times$  [TAB] command to execute in the event the rule is violated
- Called "dependencies" because one rule can depend on the status of another
- You \*must\* use a TAB character, not a sequence of spaces, to ensure that your commands will be interpreted correctly
	- $\times$  You may have multiple tabbed commands to satisfy a rule

# makefile Example

- Let's say we have two files, main.cpp and help.cpp, in our program
- The makefile might look like:

```
main.o: main.cpp
```

```
g++ -c main.cpp
```

```
help.o: help.cpp
```
g++ -c help.cpp

```
main.exe: main.o help.o
```

```
g++ main.o help.o –o main.exe
```
- To run a makefile, simply type: make
- make will look for the file called makefile and execute the compilation commands
- If you have several makefiles, you can name them different names (for example MyMakefile) and use the command:
	- make –f MyMakefile
- If you want make to only execute one rule, call that rule:
	- make clean

## makefiles – A More Interesting Example

```
# makefile for a frog project
CC=g++CFLAGS=-g –Wall
RM=rm -fall: main helloworld
frog.o: frog.h frog.cpp
       ${CC} ${CFLAGS} –c frog.cpp
main: main.o frog.o
       ${CC} ${CFLAGS} –o main main.o frog.o
helloworld: helloworld.cpp
       ${CC} ${CFLAGS} –o helloworld helloworld.cpp
clean:
       ${RM} *.o main
```
- Not all of your files need to be in the same directory to be compiled by a makefile
- You can use any Linux command inside a makefile as a command (the tabbed parts)
- You can use make with any compiler that's what the CC and CFLAGS variables were about in the last example
- There are dependency generator programs that will create makefiles for you if your program is very complex

#### Summary

- Multi-File Programs
- makefiles

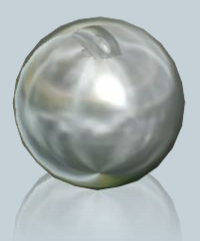